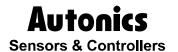

# **Graphic Panel**

# **GPEditor Download Manual**

# **Technical Support Manual**

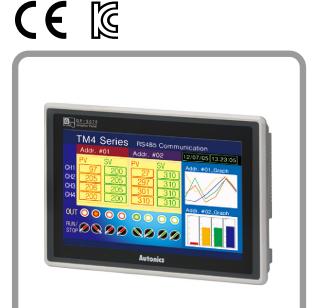

**GP Series** 

Preface Autonics

# **Preface**

Thank you very much for selecting Autonics products.

Please familiarize yourself with the information contained in the **Safety Precautions** section before using this product.

This user manual contains information about the product and its proper use, and should be kept in a place where it will be easy to access.

# **Technical Support Manual Guide**

- Please familiarize yourself with the information in this manual before using the product.
- This manual provides detailed information on the product's features. It does not offer any guarantee concerning matters beyond the scope of this manual.
- This manual may not be edited or reproduced in either part or whole without permission.
- This manual is not provided as part of the product package. Please visit our home-page (www.autonics.com) to download a copy.
- The manual's content may vary depending on changes to the product's software and other unforeseen developments within Autonics, and is subject to change without prior notice. Upgrade notice is provided through our homepage.
- We contrived to describe this manual more easily and correctly. However, if there are any corrections or questions, please notify us these on our homepage.

# **Technical Support Manual Symbols**

| Symbol           | Description                                                                  |
|------------------|------------------------------------------------------------------------------|
| Note Note        | Supplementary information for a particular feature.                          |
| <b>Marning</b>   | Failure to follow instructions can result in serious injury or death.        |
| <b>A</b> Caution | Failure to follow instructions can lead to a minor injury or product damage. |
| Ex.              | An example of the concerned feature's use.                                   |
| <b>*</b> 1       | Annotation mark.                                                             |

# **Safety Precautions**

Caution

 Following these safety precautions will ensure the safe and proper use of the product and help prevent accidents, as well as minimizing possible hazards.

Safety precautions are categorized as Warnings and Cautions, as defined below:

accident.

| <b>Marning</b> | Warning | Failure to follow the instructions may lead to a serious injury or accident. |
|----------------|---------|------------------------------------------------------------------------------|
|                |         |                                                                              |
| $\wedge$       | 0       | Failure to follow the instructions may lead to a minor injury or             |

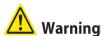

■ Fail-safe device must be installed when using the unit with machinery that may cause serious injury or substantial economic loss. (e.g. nuclear power control, medical equipment, ships, vehicles, railways, aircraft, combustion apparatus, safety equipment, crime/disaster prevention devices, etc.)

Failure to follow this instruction may result in personal injury, fire, or economic loss.

- In case using the Graphic Panel touch switch for controlling, do not use the switch as an emergency switches or those related to safety that may cause physical injury or property damage in the event of a malfunction.
  - Failure to follow this instruction may result in personal injury, fire, or economic loss.
- In case controlling other devices through Graphic Panel communication, and there is a
  possibility of malfunction due to communication error, an alternative circuit must be
  constructed.
  - Failure to follow this instruction may result in personal injury, fire, or economic loss.
- Do not use the product in an area or an environment not specified in the manual.
   Failure to follow this instruction may result in personal injury, fire, or economic loss.
- Do not connect, repair, or inspect the unit while connected to a power source.
   Failure to follow this instruction may result in electric shock or fire.
- Do not disassemble or modify the unit. Please contact us if necessary.
   Failure to follow this instruction may result in electric shock or fire.
- Use the insulated trans to supply the rectified power.
   Failure to follow this instruction may result in electric shock or fire.
- Do not use over the rated power.
   Failure to follow this instruction may result in electric shock or fire.
- This product uses lithium battery, do not disassemble or burn up.
   Failure to follow this instruction may result in explosion or fire.
- Wire properly after checking power terminal polarity.
   Failure to follow this instruction may result in fire or product malfunction

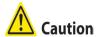

- Please read all notes and cautions related to installation and wiring in the manual.
   Failure to follow this instruction may result in electric shock or product malfunction.
- Make sure the ground wire of Graphic Panel is wired separately from the ground wires of other devices. Ground resistance must be less than 100Ω, and a lead wire of which sectional area is over 1.25mm² should be used.
  - Failure to follow this instruction may result in electric shock or product malfunction.
- When connecting Graphic Panel ports and constructing input/output, check the pin number and terminal block before connecting.
  - Failure to follow this instruction may result in fire or product malfunction.
- Tighten bolt on terminal block with specified tightening torque.

  Failure to follow this instruction may result in short circuit, fire or product malfunction.
- Do not press the surface of the touch panel with sharp or hard objects.
   Failure to follow this instruction may result in touch panel damage.
- Keep Graphic Panel at the specified temperature.
   Failure to follow this instruction may result in LCD panel damage due to over the rated temperature range.
- Do not inflow dust or wire dregs into the unit.
   Failure to follow this instruction may result in fire or product malfunction.
- Do not use in an area with excessive humidity or temperature.
   Failure to follow this instruction may result in product damage or shortening the life cycle of the unit.
- Do not close ventilating opening of this product.
   Failure to follow this instruction may result in product damage due to increase inner heat.
- Keep the product out of direct sunlight or excessive dust.
   Failure to follow this instruction may result in product damage or shortening the life cycle of the unit.
- Do not use or store in a place with shock or vibration.
   Failure to follow this instruction may result in product damage or shortening the life cycle of the unit
- When liquid crystal from the broken LCD is smeared with skin, wash it for 15 minutes. If it is gotten in the eye, wash it for 15 minutes and contact with the medical specialist for more information.
- Do not use water or oil-based detergent when cleaning the unit. Use dry cloth to clean the unit.
  - Failure to follow this instruction may result in electric shock or fire.
- Please separate as an industrial waste when disuse this unit.
- To change the battery, contact the store or an authorized technician.
- The manufacturer is not liable for damages that occur due to causes for which the manufacturer is not responsible, damages that occur due to an extraordinary situation, secondary damages, compensation for accidents, damages occurring on other products, compensation for other processes, and damage and loss of opportunity to the user due a malfunction of the product, regardless of the predictability of the accident.

Safety Precautions Autonics

Note that this device is KCC certified for commercial use. Make proper applications for the product.

# **Table of Contents**

|   | Prefa | ace                          | 3  |
|---|-------|------------------------------|----|
|   | Tech  | nical Support Manual Guide   | 4  |
|   | Tech  | nical Support Manual Symbols | 5  |
|   | Safet | ty Precautions               | 6  |
|   |       | e of Contents                |    |
| 1 | Syst  | tem                          | 11 |
|   | -     | Version                      |    |
|   | 1.2   | Connection cable             | 11 |
| 2 | Con   | nmunication interface        | 13 |
|   | 2.1   | Serial                       | 13 |
|   | 22    | Ethernet                     | 16 |

Table of Contents

Autonics

# 1 System

# 1.1 Version

| Software         | Version           | Note                 |
|------------------|-------------------|----------------------|
| GP Editor        | V4.01 (build 023) | _                    |
| GP-S070 Firmware | V1.20             | Release : 2016.01.26 |
| Ms Windows       | Windows 7         | _                    |

## 1.2 Connection cable

### RS 232

| No | SIGNAL | No | SIGNAL |
|----|--------|----|--------|
| 1  | -      | 6  | DSR    |
| 2  | RXD    | 7  | -      |
| 3  | TXD    | 8  | -      |
| 4  | DTR    | 9  | -      |
| 5  | SG     |    |        |

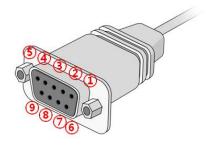

### ■ RS422

| - |    |        |    |        |
|---|----|--------|----|--------|
|   | No | SIGNAL | No | SIGNAL |
| _ | 1  | TXD+   | 6  | TXD-   |
|   | 2  | RXD+   | 7  | RXD-   |
|   | 3  | RTS-   | 8  | RTS+   |
|   | 4  | CTS+   | 9  | стѕ-   |
|   | 5  | sg     |    |        |

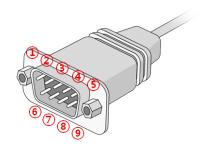

### ■ Ethernet communication cable

| No | SIGNAL                 | No | SIGNAL              |
|----|------------------------|----|---------------------|
| 1  | TXD+<br>(white-yellow) | 6  | RXD-<br>(green)     |
| 2  | TXD-<br>(yellow)       | 7  | SG<br>(white-brown) |
| 3  | RXD+<br>(white-green)  | 8  | SG(brown)           |
| 4  | SG<br>(blue)           |    |                     |
| 5  | SG<br>(white-blue)     |    |                     |

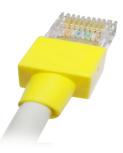

1 System Autonics

# 2 Communication interface

### 2.1 Serial

1st Touch top-left of the GP or LP.

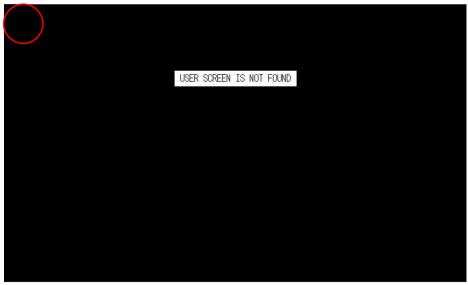

2nd Touch 'Environment'.

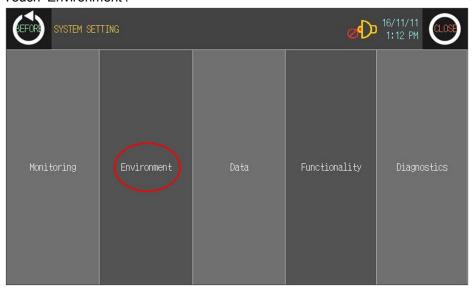

### 3rd Touch 'Serial Communication'.

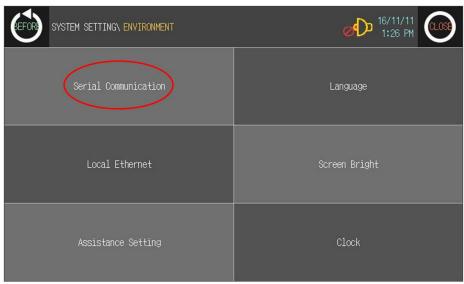

### 4th At serial communication, set as below.

|     | PROTOCOL | PORT    |     |
|-----|----------|---------|-----|
| CH1 | EDITOR   | RS-232C | SET |
| CH2 | No Use   | RS-422  | SET |

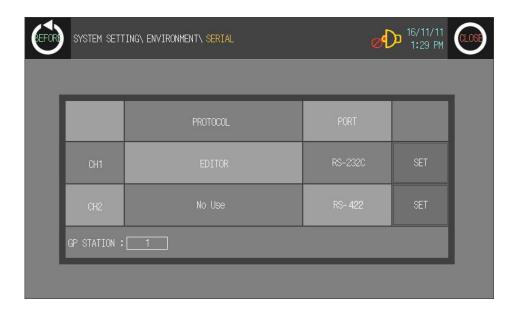

5th Setserial specification as below.

| Item         | Setting  | Note           |
|--------------|----------|----------------|
| Baud rate    | 115200   | Set as option. |
| Data length  | 8        | Fixed          |
| Parity       | EVEN     | Fixed          |
| Stop         | 1        | Fixed          |
| Flow control | XON/XOFF | Don't care     |

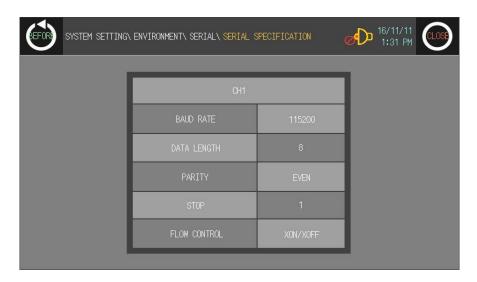

6th At GPEditor program, set port on [Communication] – [Option] menu and download the setting.

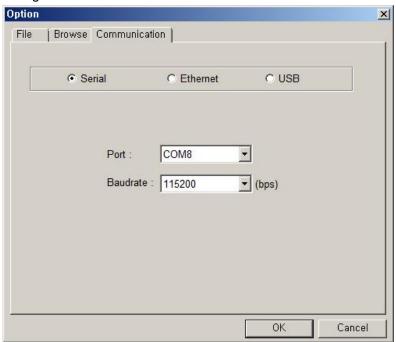

### 2.2 Ethernet

1st Check IP address.

Path: Control panel-> Network and Internet Sharing Center -> Local Area Connection (Properties) -> Internet Protocol (TCP/IP) -> Properties.

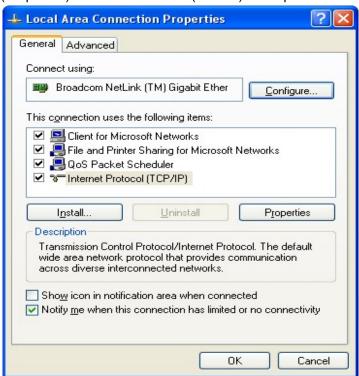

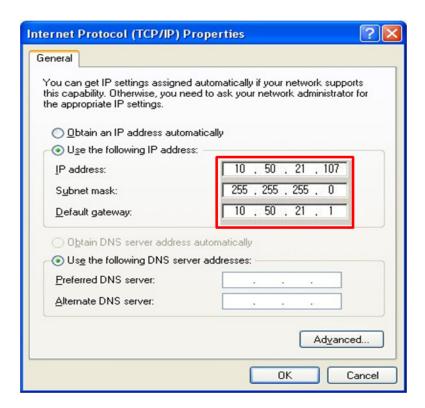

### 2nd Touch 'Environment'.

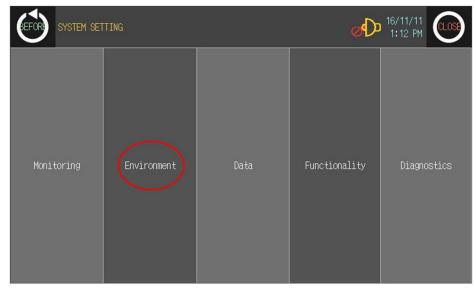

### 3rd Touch 'Local Ethernet'.

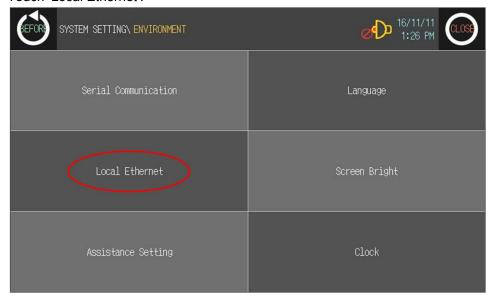

4th Set local ethernet as below.

| IP Address  | 10.50.21.100  | Do not set same as the last digit of PC IP. |
|-------------|---------------|---------------------------------------------|
| Subnet Mask | 255.255.255.0 | Set same as PC.                             |
| Gateway     | 10.50.21.1    | Set same as PC.                             |

5th At GPEditor program, set target IP on [Communication] – [Option] menu and download the setting. The target IP should be set same as GP/LP IP.

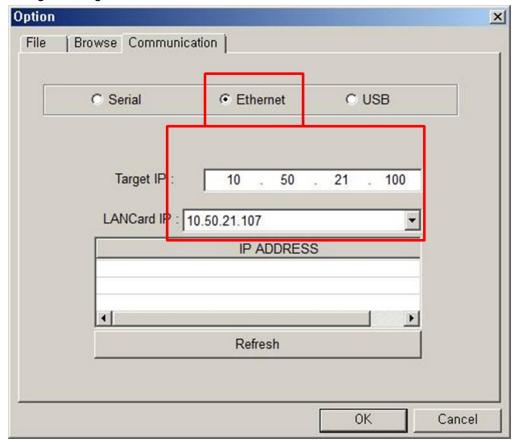

# **Autonics Sensors & Controllers**

### www.autonics.com

# **Distributor**

Photoelectric Sensors-Fiber Optic Sensors-Door Sensors-Door Side Sensors-Area Sensors
-Proximity Sensors-Pressure Sensors-Connectors/Sockets-Rotary Encoders-Panel Meters
-Counters-Timers-Temperature Controllers-SSRs/Power Controllers-Sensor Controllers
-Graphic/Logic Panels-Temperature/Hunidity Transducers-Switching Mode Power Supplies
-Stepper Motors/Drivers/Motion Controllers-I/O Terminal Blocks & Cables-Display Units
-Control Switches/Lamps/Buzzers-Field Network Devices-Tachmeter/Pulse(Rate) Meters
-Laser Marking System(Fiber, CO., Nd. YAG)-Laser Welding/Cutting System

■ Any proposal for a product improvement and development: Product@autonics.com

- Corporate Headquarters

  18 Bansong-ro, 513 Beon-gil, Haeundae-gu, Busan, South Korea 48002

   Overseas Business Headquarters

  #402-303, Bucheon Techno Park, 655, Pyeongcheon-ro, Wonmi-gu, Bucheon, Gyeonggi-do, South Korea 14502

  Tel: 82-32-810-2730 / Fax: 82-32-329-0728 / E-mail: sales@autonics.com

   Brazil Autonics do Brasil Comercial Importadora Exportadora Ltda

  Tel: 55-11-2307-8480 / Fax: 55-11-2309-7784 / E-mail: comercial@autonics.com.br

   China Autonics electronic/Jiaxing) Corporation

  Tel: 86-21-5422-5969 / Fax: 86-21-5422-5961 / E-mail: china@autonics.com

   India Autonics Automation India Private Limited

  Tel: 91-22-2781-4305 / Fax: 91-22-2781-4518 / E-mail: india@autonics.com

   Indonesia PT. Autonics Indonesia

  Tel: 62-21-8088-8814/5 / Fax: 62-21-8088-4442(4440) / E-mail: indonesia@autonics.com

   Japan Autonics Japan Corporation

  Tel: 81-3-3950-3111 / Fax: 81-3-3950-3191 / E-mail: ja@autonics.com

   Malaysia Mal-Autonics Sensor Sdn, Bhd.

  Tel: 62-37-7805-7190 / Fax: 60-3-7192 / E-mail: malaysia@autonics.com

   Mexico Autonics Mexico S.A. DE C.V

  Tel: 52-55-5207-0019 / Fax: 52-55-1663-0712 / E-mail: ventas@autonics.com

   Russia Autonics Corp. Russia Representative Office

  Tel/Fax: 7-495-680-10-88 / E-mail: russia@autonics.com

   Turkey Autonics USA, Inc.

  Tel: 1-847-680-8160 / Fax: 1-947-680-8155 / E-mail: sales@autonics.usa.net

   Vietnam Cong Ty Tnhh Autonics Vina

  Tel: 84-8-3771-2662 / Fax: 84-8-3771-2663 / E-mail: vietnam@autonics.com

Dimensions or specifications on this manual are subject to change and some models may be discontinued without notice.